# CE103 Algorithms and Programming I $${\rm Intro}$$

## Author: Asst. Prof. Dr. Uğur CORUH

## Contents

| 0.1  | CE103 Algorithms and Programming I                 | 1  |
|------|----------------------------------------------------|----|
| 0.2  | Week-1 (Intro)                                     | 1  |
| 0.3  | Brief Description of Course and Rules              | 2  |
| 0.4  | Computer Engineering Roles                         | 2  |
| 0.5  | Computer Engineering Areas                         | 2  |
| 0.6  | Our focus is Software Development                  | 3  |
| 0.7  | What will you see in the roadmap?                  | 3  |
| 0.8  | Also, you need soft skills                         | 3  |
| 0.9  | If you need more information about your profession | 3  |
| 0.10 | Using Google                                       | 3  |
| 0.11 | Operating System List                              | 4  |
| 0.12 | Operating System Architecture                      | 4  |
| 0.13 | Operating Systems Key Comparing Factor             | 5  |
| 0.14 | Operating System Comparisons                       | 5  |
| 0.15 | Intro to the Internet                              | 9  |
| 0.16 | What is IP Address?                                | 10 |
| 0.17 | What is Port?                                      | 11 |
| 0.18 | What is Port Forwarding and NAT                    | 13 |
| 0.19 | What is Internet Packet (IP)                       | 14 |
|      | What is Domain Name Server (DNS)?                  | 14 |
| 0.21 | The Submarine Cable Map                            | 15 |
|      | Introduction to the command line interface         | 15 |
| 0.23 | What is the command line?                          | 15 |
| 0.24 | Why Would You Use CLI over GUI?                    | 16 |
| 0.25 | Open the command-line interface (Windows)          | 16 |
| 0.26 | Open the command-line interface (Linux)            | 19 |
| 0.27 | Open the command-line interface (MacOS)            | 20 |
| 0.28 | Reference                                          | 21 |
|      |                                                    |    |

## List of Figures

## List of Tables

- 0.1 CE103 Algorithms and Programming I
- 0.2 Week-1 (Intro)
- $\textbf{0.2.0.1} \quad \textbf{Fall Semester, 2021-2022} \quad \text{Download DOC}^1, \, \text{SLIDE}^2, \, \text{PPTX}^3$

 $<sup>^{1}</sup>ce103\text{-week-}1\text{-intro.en.md}\_doc.pdf$ 

 $<sup>^2{\</sup>rm ce}103{\rm -week\text{-}1\text{-}intro.en.md}\_{\rm slide.pdf}$ 

 $<sup>^3{</sup>ce}103\text{-week-}1\text{-intro.en.md}\_\text{slide.pptx}$ 

| 0.3 Brief Description of Course and Rules |  |  |  |  |
|-------------------------------------------|--|--|--|--|
| We will first talk about,                 |  |  |  |  |
| 1. Course Plan and Communication          |  |  |  |  |
| 2. Grading System, Homework,s and Exams   |  |  |  |  |
| please read the syllabus carefully.       |  |  |  |  |
|                                           |  |  |  |  |
| 0.4 Computer Engineering Roles            |  |  |  |  |
| • Software Development                    |  |  |  |  |
| Hardware Development                      |  |  |  |  |
| • Network Organization and Management     |  |  |  |  |
| • Database Organization and Management    |  |  |  |  |
| • Hardware and Software Testing           |  |  |  |  |
| • Audit (Cyber Security, Policy etc.)     |  |  |  |  |
| • Etc.                                    |  |  |  |  |
|                                           |  |  |  |  |
| 0.5 Computer Engineering Areas            |  |  |  |  |
| • Computer Vision                         |  |  |  |  |
| • Social                                  |  |  |  |  |
| • Analytics                               |  |  |  |  |
| • Mobility                                |  |  |  |  |
|                                           |  |  |  |  |
| • IoT                                     |  |  |  |  |
| • Security                                |  |  |  |  |
| • Web-Scale IT                            |  |  |  |  |
| • Cloud                                   |  |  |  |  |
|                                           |  |  |  |  |
| • Smart Machines                          |  |  |  |  |
| • Pervasive                               |  |  |  |  |

FintechEtc.

#### 0.6 Our focus is Software Development

for this reason, we will focus on software-based road-maps we can use common developer road maps from https://roadmap.sh/

#### 0.7 What will you see in the roadmap?

- Frontend<sup>4</sup>
- Backend<sup>5</sup>
- DevOps<sup>6</sup>
- DBA<sup>7</sup>

and more<sup>8</sup>

#### 0.8 Also, you need soft skills

- Excellent written and oral communication skills, including public speaking and presenting
- Decisiveness under pressure and strong critical thinking skills
- Willingness to work off-core-hours, when necessary, to deploy software or upgrade hardware

#### 0.9 If you need more information about your profession

Visit Job Search Web Portals and Look at Requirements to Understand What is Real Life Need

- https://www.kariyer.net/
- https://www.yenibiris.com/
- https://www.secretcv.com/
- https://www.linkedin.com/
- Etc.

#### 0.10 Using Google

 $<sup>^4\%5</sup> BF rontend \%20 Developer \%20 Roadmap: \%20 Learn \%20 to \%20 become \%20 a \%20 modern \%20 frontend \%20 developer \%5D (https://roadmap.sh/frontend)$ 

 $<sup>^5\%5</sup>BBackend\%20Developer\%20Roadmap:\%20Learn\%20to\%20become\%20a\%20modern\%20backend\%20developer\%5D(https://roadmap.sh/backend)$   $^6\%5BDevOps\%20Roadmap:\%20Learn\%20to\%20become\%20a\%20DevOps\%20Engineer\%20or\%20SRE\%5D(https://roadmap.sh/backend)$ 

<sup>&</sup>lt;sup>6</sup>%5BDevOps%20Roadmap:%20Learn%20to%20become%20a%20DevOps%20Engineer%20or%20SRE%5D(https://roadmap.sh/devops)

 $<sup>^7\%5</sup> BDBA\%20 Roadmap:\%20 Learn\%20 to\%20 become\%20 a\%20 database\%20 administrator\%20 with\%20 PostgreSQL\%5D (https://roadmap.sh/postgresql-dba)$ 

<sup>8</sup>https://roadmap.sh/

## 0.11 Operating System List

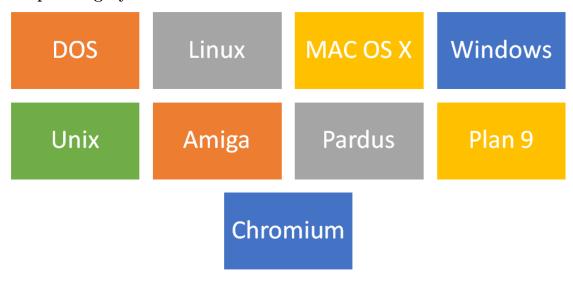

## 0.12 Operating System Architecture

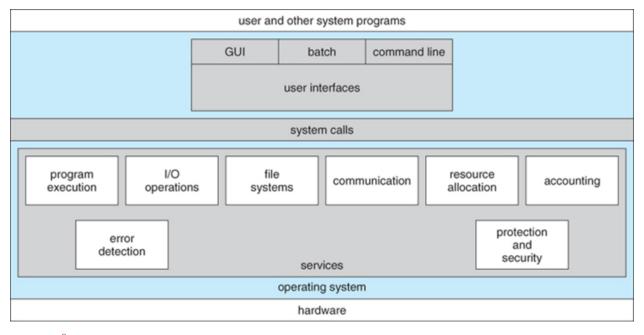

reference<sup>9</sup>

 $<sup>{}^{9}</sup> https://www.cs.uic.edu/\sim jbell/CourseNotes/OperatingSystems/2\_Structures.html$ 

#### 0.13 Operating Systems Key Comparing Factor

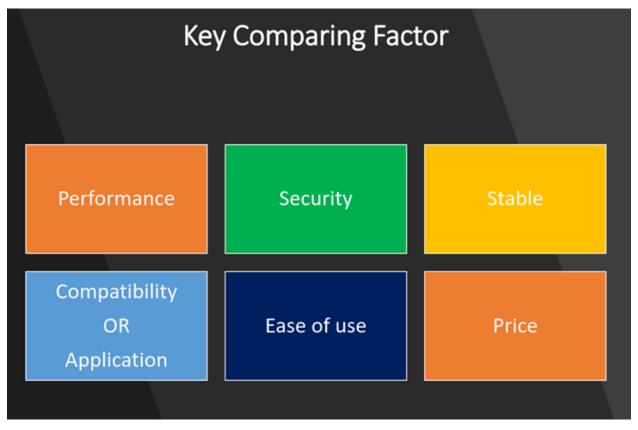

 $\rm reference^{10}$ 

## 0.14 Operating System Comparisons

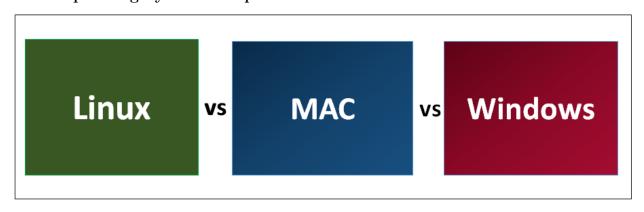

 ${
m reference}^{11}$ 

 $<sup>^{10} \</sup>rm https://www.slideshare.net/quanhan503/comparing-windows-vs-mac-vs-linux$ 

<sup>11</sup> https://www.educba.com/linux-vs-mac-vs-windows/

## **#1. Basic Difference and History**

#### Windows

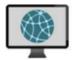

Windows
was first released in 1985. It
was supposed to be
graphical user interface on
top of MS DOS. All features
of MS DOS were later
integrated in Windows 95
release. It was a huge
success in and led to
Windows transition.

#### MAC

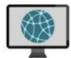

This
operating system
from Apple stands
older than Windows.
It was first released in
1984. It began as a
graphical user
interface right from
its inception. In 2005
the design and
structure of MAC OS
was changed to Intel
x86 based
architecture.

#### Linux

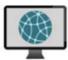

It
was initially developed
in Finnish University. It
was released in 1991 and
designed for GNU
developers. GNU
developers later
integrated it into Linux.
It
is open to consumers
and everyone can use as

per their specifications.

## #2. File Structure

#### Windows

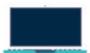

Windows follows a directory structure to store the different kinds of files of the user. It has logical drives and cabinet drawers. It also has folders. Some common folders like documents. pictures, music, videos and downloads. All these files can be stored in these folders and also new folders can be created. It also has files which can be a spreadsheet or any application program. It can have extensions as .txt, .jpg etc.In addition to this Windows also provides recycle bin where all deleted files can be stored. Recycle bin can be configured to increase its size.

#### MAC

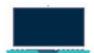

The file structure of MAC is commonly known as MAC OS X. If you go to dig into your MAC's hard disk through finder you will see many directories. The root directory of MAC may encounter when they visit their own MAC book. You can explore the file system and directory structure by going to directories like /Application, /Developer, /sbin, /tmp, etc.

#### Linux

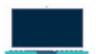

Linux
has a completely
different file structure
form Windows and MAC.
It was developed
with a different code
base. It stores data in
the form of tree. There is

single file tree and all your drives are mounted over this tree.

## #3. Registry

#### Windows

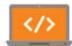

Windows
registry is a master database
which is used to store all
settings on your
computer. It is responsible to
store all user information
with its passwords
and device relate
information. The registry also
has an editor which allows
you
to view all keys and values or
even drivers if necessary.

#### MAC

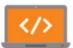

MAC stores all application settings in a series of .plist files which have the various preferences folder in MAC. This .plist file contains all properties in either plain text or binary format. These are stored at:/Library/Preferences folder.

#### Linux

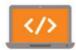

Linux
also does not have a
specific registry of its
own. All application
setting are
stored on program basis
under the different users
in the same hierarchy
format
of the files being stored.
There is not centralized
database for storing
these
details and so periodic
cleaning is also not
required.

## #4. Interchangeable Interfaces

#### Windows

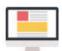

Windows
interface was not
interchangeable until
Windows 8. Windows XP
had some
improvements but not par.
Start menu, task bar, system
tray and Windows
explorer.

#### MAC

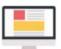

MAC
has facility to bridge
virtual network
interfaces. This can be
done by going to
system preferences
and managing the
interfaces.

#### Linux

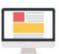

is easy to switch interfaces. You can switch the environment without having to carry all installations. There are utilities like GNOME and KDE which help in catering these needs. They help in focusing on different aspects.

## **#5. Command Terminal**

#### Windows

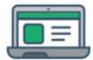

terminal or command prompt is a black box ideally used to execute commands. It is also called Windows Command Processor. It is used to execute commands and different batch files. It can also be used for administrative functions and trouble shoot and solve all windows issues.

#### MAC

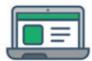

MAC provides a console as a terminal application. It has console, command line. prompt and terminal. Command line is used to type your commands. Prompt will provide you some information and also enable you to run commands. Terminal is the actual interface which will provide the modern graphical user interface as well.You can find terminal at: Applications -> Utilities.

#### Linux

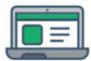

Linux
also provides a terminal.
You can find terminal at:
Applications ->
System or Applications ->
> Utilities. In addition to
this there is
also shell prompt. The
most common shell
used in bash. It defines
how the
terminal will behave and
look when it is run.

#### 0.15 Intro to the Internet

## Internet Address (IP)

Google IP4 Address

216.58.216.164

Google IP6 Address

2607:f8b0:4005:805::200e

ComputerHope.com

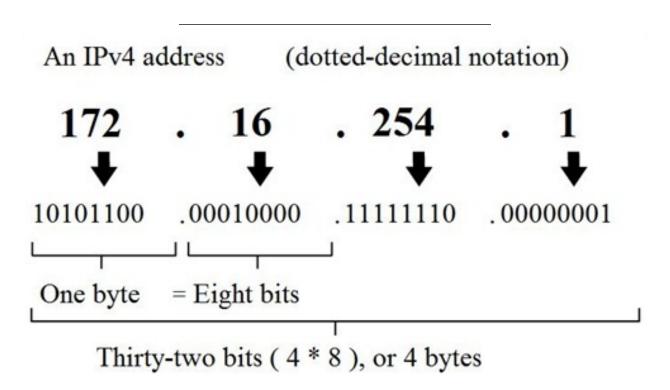

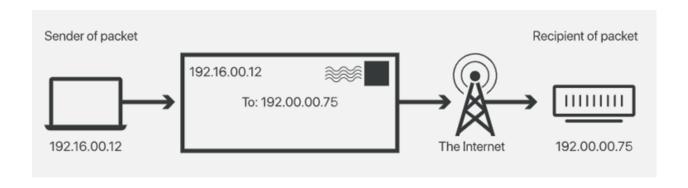

#### 0.17 What is Port?

In computer networking<sup>12</sup>, a port is a communication endpoint. At the software level, within an operating system<sup>13</sup>, a port is a logical construct that identifies a specific process<sup>14</sup> or a type of network service<sup>15</sup>. A port is identified for each transport protocol<sup>16</sup> and address combination by a 16-bit unsigned number<sup>17</sup>, known as the port number. The most common transport protocols that use port numbers are the Transmission Control Protocol<sup>18</sup> (TCP) and the User Datagram Protocol<sup>19</sup> (UDP).

 $reference^{20}$ 

<sup>&</sup>lt;sup>12</sup>https://en.wikipedia.org/wiki/Computer\_networking

<sup>&</sup>lt;sup>13</sup>https://en.wikipedia.org/wiki/Operating\_system

<sup>14</sup>https://en.wikipedia.org/wiki/Process\_(computing)

<sup>&</sup>lt;sup>15</sup>https://en.wikipedia.org/wiki/Network\_service

<sup>16</sup> https://en.wikipedia.org/wiki/Transport\_protocol

<sup>&</sup>lt;sup>17</sup>https://en.wikipedia.org/wiki/Unsigned\_number

<sup>&</sup>lt;sup>18</sup>https://en.wikipedia.org/wiki/Transmission\_Control\_Protocol

 $<sup>^{19} \</sup>rm https://en.wikipedia.org/wiki/User\_Datagram\_Protocol$ 

<sup>&</sup>lt;sup>20</sup>https://en.wikipedia.org/wiki/Port\_(computer\_networking)

## Common port numbers

| Number | Assignment                                                         |
|--------|--------------------------------------------------------------------|
| 20     | File Transfer Protocol (FTP) Data Transfer                         |
| 21     | File Transfer Protocol (FTP) Command Control                       |
| 22     | Secure Shell (SSH) Secure Login                                    |
| 23     | Telnet remote login service, unencrypted text messages             |
| 25     | Simple Mail Transfer Protocol (SMTP) E-mail routing                |
| 53     | Domain Name System (DNS) service                                   |
| 67, 68 | Dynamic Host Configuration Protocol (DHCP)                         |
| 80     | Hypertext Transfer Protocol (HTTP) used in the World Wide Web      |
| 110    | Post Office Protocol (POP3)                                        |
| 119    | Network News Transfer Protocol (NNTP)                              |
| 123    | Network Time Protocol (NTP)                                        |
| 143    | Internet Message Access Protocol (IMAP) Management of digital mail |
| 161    | Simple Network Management Protocol (SNMP)                          |
| 194    | Internet Relay Chat (IRC)                                          |
| 443    | HTTP Secure (HTTPS) HTTP over TLS/SSL                              |

#### 0.18 What is Port Forwarding and NAT

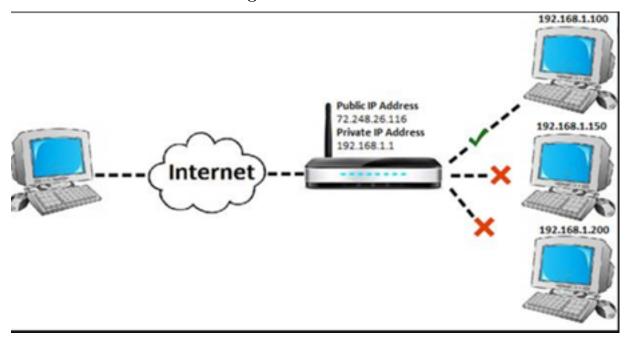

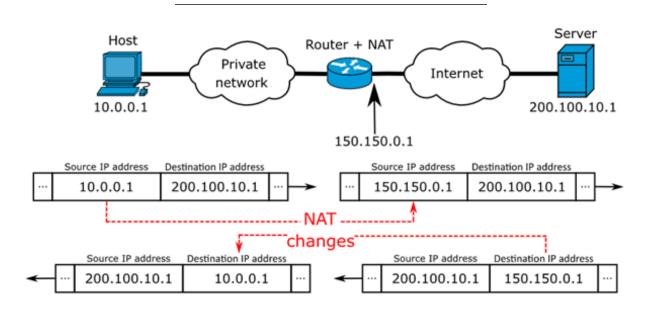

 $https://www.networkantics.com/sonicwall-port-forwarding/\\https://en.wikipedia.org/wiki/Network\_address\_translation$ 

#### 0.19 What is Internet Packet (IP)

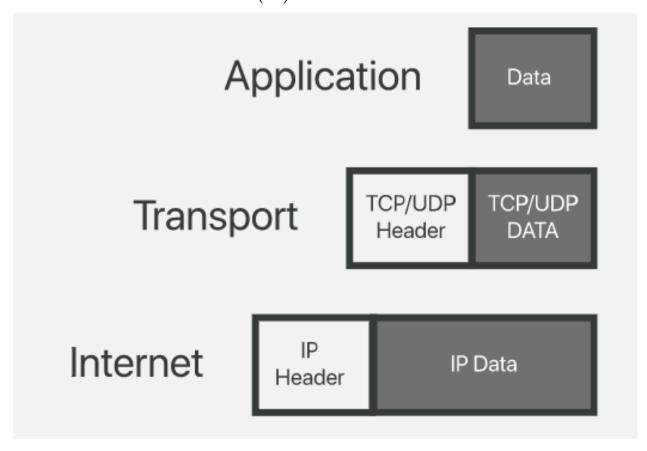

#### 0.20 What is Domain Name Server (DNS)?

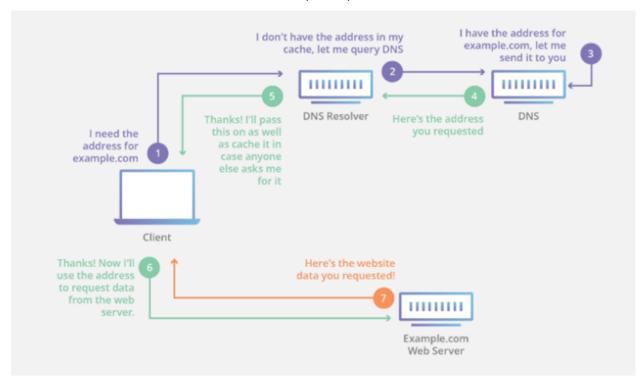

#### 0.21 The Submarine Cable Map

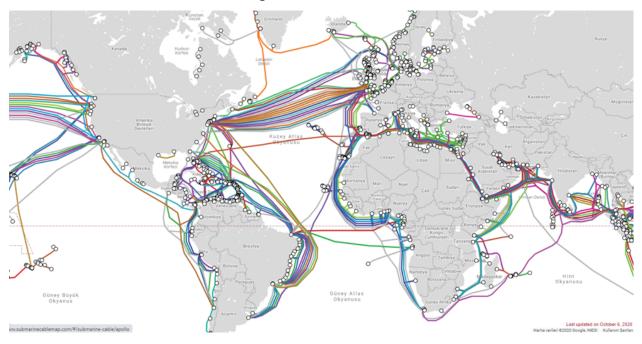

https://www.submarinecablemap.com/

#### 0.22 Introduction to the command line interface

Reference Books

Bash Notes For Professionals<sup>21</sup> Linux Notes For Professionals<sup>22</sup> PowerShell Notes For Professionals<sup>23</sup>

#### 0.23 What is the command line?

The window, which is usually called the **command line** or **command-line interface**, is a text-based application for viewing, handling, and manipulating files on your computer. It's much like Windows Explorer or Finder on the Mac, but without the graphical interface. Other names for the command line are:

#### cmd, CLI, prompt, console or terminal

While there are many commands you can use with CLI, they all fall into two categories:

- The commands that handle the processes
- The commands that handle the files

 $reference^{24}$ 

 $<sup>^{21} {\</sup>it files/BashNotesForProfessionals.pdf}$ 

 $<sup>^{22} {\</sup>it files/LinuxNotesForProfessionals.pdf}$ 

<sup>&</sup>lt;sup>23</sup>files/PowerShellNotesForProfessionals.pdf

 $<sup>^{24\%5} \</sup>dot{B} Introduction \%20 to \%20 command \vec{\%} 20 line \%20 \cdot \%20 HonKit \%5D (https://tutorial.djangogirls.org/en/intro\_to\_command\_line/)$ 

#### 0.24 Why Would You Use CLI over GUI?

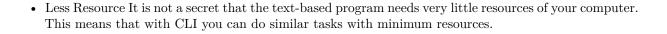

- High Precision You can use a specific command to target specific destinations with ease. As long as you don't type the wrong command, it will work like a charm. Once you learn the basics, writing syntax is not as hard as you might think.
- Repetitive Tasks Friendly GUI has developed well over the years. But, the operating system may not give you all the menus and buttons to perform all tasks. One of the reasons is safety. This leaves you overwhelmed if you have to do repetitive tasks. For example, when you have to handle hundreds of files within a folder, CLI enables you to use a single command to do automate the repetition easily.
- Powerful Most operating systems today prevent you from messing up the system's core process. Windows has system protection and MacOS has SIP (System Integrity Protection). You won't be able to perform certain tasks which are system protected. However, with CLI, you will have full control over your system.

#### 0.25 Open the command-line interface (Windows)

- Go to the Start menu or screen, and enter "Command Prompt" in the search field.
- Go to Start menu  $\rightarrow$  Windows System  $\rightarrow$  Command Prompt.
- Go to Start menu  $\rightarrow$  All Programs  $\rightarrow$  Accessories  $\rightarrow$  Command Prompt.
- Go to the Start screen, hover your mouse in the lower-left corner of the screen, and click the down arrow that appears (on a touch screen, instead flick up from the bottom of the screen). The Apps page should open. Click on Command Prompt in the Windows System section.
- Hold the special Windows key on your keyboard and press the "X" key. Choose "Command Prompt" from the pop-up menu.
- Hold the Windows key and press the "R" key to get a "Run" window. Type "cmd" in the box, and click the OK key.

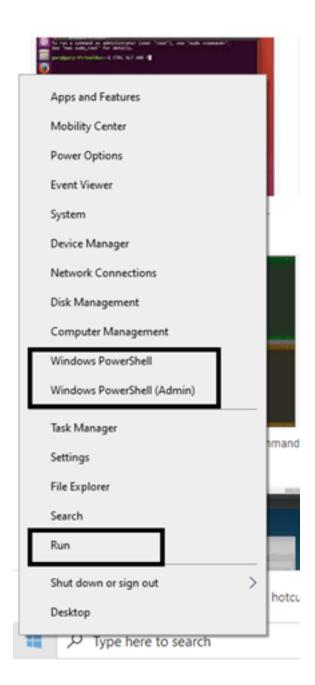

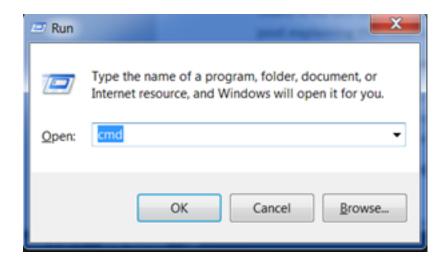

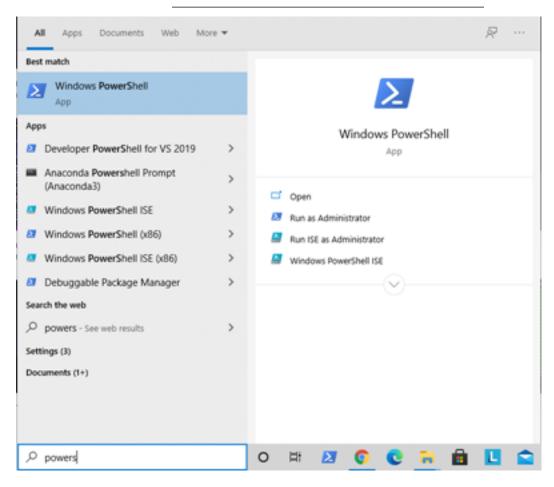

```
## C:\Windows PowerShell
#Indows PowerShell
#Indows PowerShell
#Indows PowerShell
#Indows PowerShell
#Indows PowerShell
#Indows PowerShell
#Indows PowerShell
#Indows PowerShell
#Indows PowerShell
#Indows PowerShell
#Indows PowerShell
#Indows PowerShell
#Indows PowerShell
#Indows PowerShell
#Indows PowerShell
#Indows PowerShell
#Indows PowerShell
#Indows PowerShell
#Indows PowerShell
#Indows PowerShell
#Indows PowerShell
#Indows PowerShell
#Indows PowerShell
#Indows PowerShell
#Indows PowerShell
#Indows PowerShell
#Indows PowerShell
#Indows PowerShell
#Indows PowerShell
#Indows PowerShell
#Indows PowerShell
#Indows PowerShell
#Indows PowerShell
#Indows PowerShell
#Indows PowerShell
#Indows PowerShell
#Indows PowerShell
#Indows PowerShell
#Indows PowerShell
#Indows PowerShell
#Indows PowerShell
#Indows PowerShell
#Indows PowerShell
#Indows PowerShell
#Indows PowerShell
#Indows PowerShell
#Indows PowerShell
#Indows PowerShell
#Indows PowerShell
#Indows PowerShell
#Indows PowerShell
#Indows PowerShell
#Indows PowerShell
#Indows PowerShell
#Indows PowerShell
#Indows PowerShell
#Indows PowerShell
#Indows PowerShell
#Indows PowerShell
#Indows PowerShell
#Indows PowerShell
#Indows PowerShell
#Indows PowerShell
#Indows PowerShell
#Indows PowerShell
#Indows PowerShell
#Indows PowerShell
#Indows PowerShell
#Indows PowerShell
#Indows PowerShell
#Indows PowerShell
#Indows PowerShell
#Indows PowerShell
#Indows PowerShell
#Indows PowerShell
#Indows PowerShell
#Indows PowerShell
#Indows PowerShell
#Indows PowerShell
#Indows PowerShell
#Indows PowerShell
#Indows PowerShell
#Indows PowerShell
#Indows PowerShell
#Indows PowerShell
#Indows PowerShell
#Indows PowerShell
#Indows PowerShell
#Indows PowerShell
#Indows PowerShell
#Indows PowerShell
#Indows PowerShell
#Indows PowerShell
#Indows PowerShell
#Indows PowerShell
#Indows PowerShell
#Indows PowerShell
#Indows PowerShell
#Indows PowerShell
#Indows PowerShell
#Indows PowerShell
#Indows PowerShell
#Indows PowerShell
#Indows PowerShell
#Indows PowerShell
#Indows PowerShell
#Indows
```

## 0.26 Open the command-line interface (Linux)

It's probably under

- Applications  $\to$  System  $\to$  Terminal, but that may depend on your system. If it's not there, you can try to Google it. :)

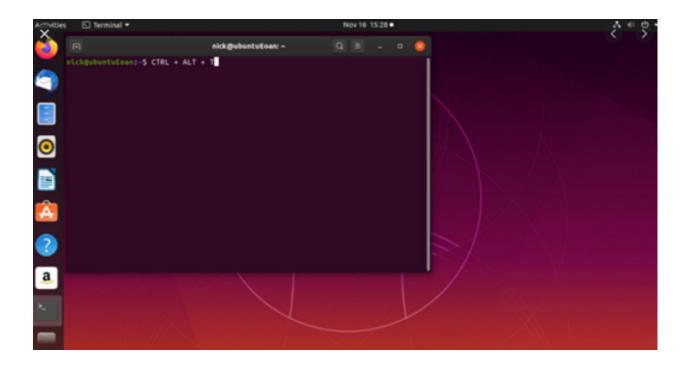

## 0.27 Open the command-line interface (MacOS)

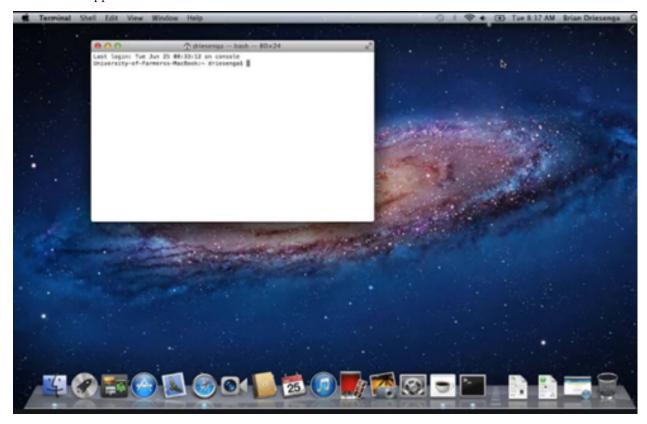

#### 0.28 Reference

 $Network\_address\_translation$ 

GitHub - kamranahmedse/developer-roadmap: Roadmap to becoming a web developer in 2021<sup>25</sup>

GitHub - jwasham/coding-interview-university: A complete computer science study plan to become a software engineer.  $^{26}$ 

GitHub - sindresorhus/awesome: Awesome lists about all kinds of interesting topics<sup>27</sup>

 $<sup>{}^{25}</sup> https://github.com/kamranahmedse/developer-roadmap} {}^{26} https://github.com/jwasham/coding-interview-university}$ 

<sup>&</sup>lt;sup>27</sup>https://github.com/sindresorhus/awesome